## **Cron Automation**

This information comes from ["https://help.ubuntu.com/community/CronHowto](https://help.ubuntu.com/community/CronHowto)"

To edit the cron job list:

crontab -e (don't sudo, or you will change root cron, not your user cron)

Then add your job, which has the format:

Each line has five time-and-date fields, followed by a command, followed by a newline character ('\n'). The fields are separated by spaces. The five time-and-date fields cannot contain spaces. The five time-and-date fields are as follows: minute (0-59), hour (0-23, 0 = midnight), day  $(1-31)$ , month  $(1-12)$ , weekday  $(0-6, 0 =$  Sunday).

```
01 04 1 1 1 /usr/bin/somedirectory/somecommand\\
```
The above example will run /usr/bin/somedirectory/somecommand at 4:01am on January 1st plus every Monday in January.

An asterisk (\*) can be used so that every instance (every hour, every weekday, every month, etc.) of a time period is used.

```
01 04 * * * /usr/bin/somedirectory/somecommand
```
## **Working Example**

This example will run the script **pibackup** at **3am** every **Sunday**

```
 00 03 0 0 0 /mnt/usbstorage/backups/scripts/pibackup
```
## **Check if Cron is Running**

```
 /etc/init.d/cron status
● cron.service - Regular background program processing daemon
  Loaded: loaded (/lib/systemd/system/cron.service; enabled)
  Active: active (running) since Wed 2016-08-03 20:37:22 BST; 19h ago
  Docs: man:cron(8)
  Main PID: 453 (cron)
      CGroup: /system.slice/cron.service
          └─453 /usr/sbin/cron -f
```
## **Check Jobs**

 crontab -lu pi Shows current cron jobs for user pi

From: <http://cameraangle.co.uk/> - **WalkerWiki - wiki.alanwalker.uk**

Permanent link: **[http://cameraangle.co.uk/doku.php?id=cron\\_automation&rev=1472336599](http://cameraangle.co.uk/doku.php?id=cron_automation&rev=1472336599)**

Last update: **2023/03/09 22:35**

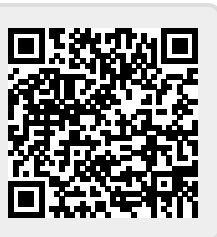